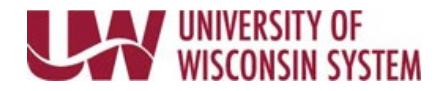

## **Shift Ending at Midnight**

If the shift ends at midnight, the end time can be entered one of two ways.

## **Shift Entered on Single Row**

- 1. Navigate to the [timesheet.](https://uwservice.wisconsin.edu/docs/publications/phit_access_the_timesheet.pdf)
- 2. Enter the start time of the shift in the **Shift In** column.
- 3. If you take an unpaid break, enter the start of the break in the **Break Out** column and the time returned in the **Break In** column.
- 4. Enter the end time of 11:59:59PM in the **Shift Out** column.
- 5. Click the **Submit** button.
	- *Punch Total* field will show total hours entered
	- *Reported Hours* field (in the header) will total hours submitted for that period
	- The hourglass icon will appear in the *status* column.

## **Shift Entered on Separate Rows**

- 1. Navigate to the [timesheet.](https://uwservice.wisconsin.edu/docs/publications/phit_access_the_timesheet.pdf)
- 2. Enter the start time of the shift in the **Shift In** column.
- 3. If you take an unpaid break, enter the start of the break in the **Break Out** column and the time returned in the **Break In** column.
- 4. On the next day (day shift ends) enter 12A in the **Shift Out** column.
- 5. Click the **Submit** button.
	- *Punch Total* field will show total hours entered
	- *Reported Hours* field (in the header) will total hours submitted for that period
	- The hourglass icon will appear in the *status* column.